*Техническое отделение* 

*Информационно-технологическая секция*

### *Оглавление*

- 1) *Введение*
- 2) *Теоритическое обоснование проекта:*
	- *Что такое Веб 2.0*
- *Сервисы для создания интерактивных презентаций*
- *Сравнение сервисов*
- 3) *Практическая работа*
- *Мой проект*
- *Инструкция*
- 4) *Заключение*
- 5) *Литература*
- 6) *Методический паспорт проекта*

### *Введение*

С каждым годом появляется все больше и больше новых технологий, и я считаю в них надо уметь разбираться. Порой не всегда можно «угнаться» за новыми изобретениями. Таковыми являются так называемые облачные технологии. Облачные технологии – это технологии обработки данных, в которых компьютерные ресурсы предоставляются интернет - пользователю как онлайнсервис. То есть если все операции происходят на вашем компьютере с использованием мощностей вашей машины, то это не облако, а если процесс происходит на сервере в сети, то это и есть облачная технология. Многие крупные компании специально создают именно такие сети, потому что проще иметь один мощный сервер, чем обеспечить каждого сотрудника достаточно мощным компьютером.

Меня заинтересовал вопрос: «А знают ли о существовании облачных технологий ученики нашей школы?». Чтобы ответить на этот вопрос, я провел [опрос](https://docs.google.com/spreadsheet/viewform?formkey=dFZmUldVcm9VVGlUMXZvUkVmQkxLaHc6MQ) среди них по этой теме и вот его результаты:

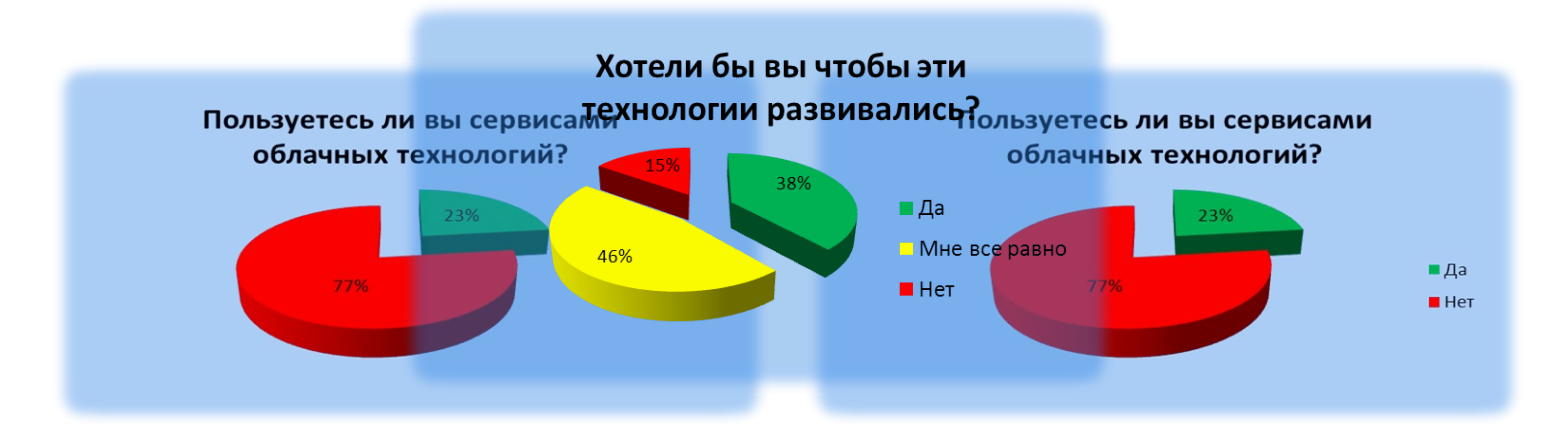

*МБОУ СОШ № 3 г. Павлово, Карев Борис*

## *Что такое Веб 2.0*

Веб 2.0 (Web 2.0) – термин, обозначающий второе поколение сетевых сервисов, которые позволяют пользователям не только путешествовать по сети, но и совместно работать, размещая в сети текстовую и медиа информацию. По сути, термин Веб 2.0 обозначает проекты и сервисы, активно развиваемые и улучшаемые самими пользователями: блоги, социальные сети и т. д. Социальные сервисы - это сетевое программное обеспечение, поддерживающее групповые взаимодействия. Эти групповые действия включают: персональные действия и коммуникации участников между собой, то есть, обмен сообщениями.

С помощью Веб 2.0 можно организовать следующую коллективную деятельность:

- совместный поиск;
- совместное хранение закладок;
- создание и совместное использование медиа-материалов (фотографий, видео, аудиозаписей…)
- совместное создание и редактирование гипертекстов;
- совместное редактирование и использование в сети текстовых документов, электронных таблиц, презентаций и других документов;
- совместное редактирование и использование карт и схем.

Существует очень много типов сервисов Веб 2.0, которые предназначены для различного рода действий в интернете. Я расскажу о сервисах, с помощью которых можно создавать интерактивные презентации онлайн.

# *Сервисы для создания интерактивных презентаций*

*Prezi.com* — это сервис, с помощью которого можно создать интерактивную презентацию онлайн. Возможности Prezi позволяют создавать презентации нового вида с нелинейной структурой. Всю презентацию можно свернуть в одну картинку, и напротив, каждый элемент презентации может быть увеличен (акцентирован) для более детального изучения и привлечения внимания. Это социальный сервис, а значит, создаваться презентации могут коллективно, и это качество можно использовать при работе над совместными проектами. Готовая презентация может быть успешно загружена на диск, ее дальнейшее использование не требует при этом установки какого-либо программного обеспечения. Как и любой социальный сервис Prezi.com требует регистрации на нем участников.

*Google Docs* позволяет создавать новые или загружать и сообща править уже существующие презентации. Каждую презентацию можно редактировать и сохранить, можно импортировать в нее слайды со своего компьютера, можно приглашать редактировать или читать разных пользователей, можно сохранять в pdf формате или публиковать в Интернете.

*Twiddla* - онлайн сервис для совместной работы, не требующий загрузки и позволяющий размещать на рабочей поверхности текст, иллюстрации, математические формулы; встраивать документы, виджеты и html-код. Достоинствами Twiddla можно считать простоту в использовании, бесплатный режим работы, возможность общения в чате, в том числе и звукового, оставлять заметки, которые видны соавторам, доступность каждому желающему в любое время, взаимодействие с любым браузером.

6

### *Сравнение сервисов*

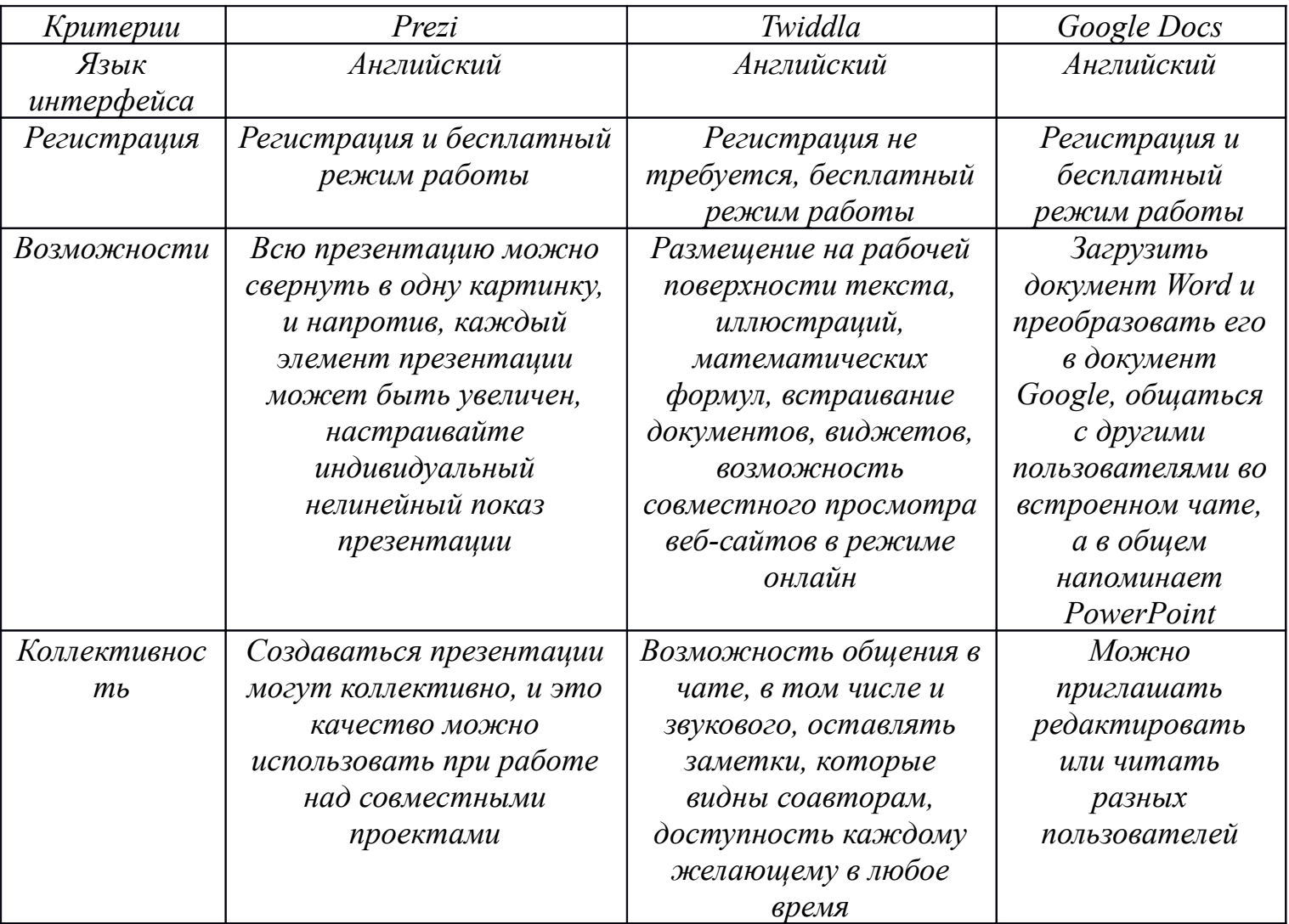

# *Моя работа в сервисе Prezi*

Познакомившись с сервисами для создания интерактивных презентаций более подробно, из списка этих сервисов я выбрал Prezi, так как он показался мне наиболее интересным и нестандартным. Я решил сделать в нем презентацию про свой родной город. В ходе выполнения этой работы наибольшую трудность для меня составило то, что на этом сервисе все на английском языке. Однако в

#### *МБОУ СОШ № 3 г. Павлово, Карев Борис*

интернете есть множество инструкций, которые облегчили мне работу. В итоге у меня получилась неплохая, для первого раза, презентация.

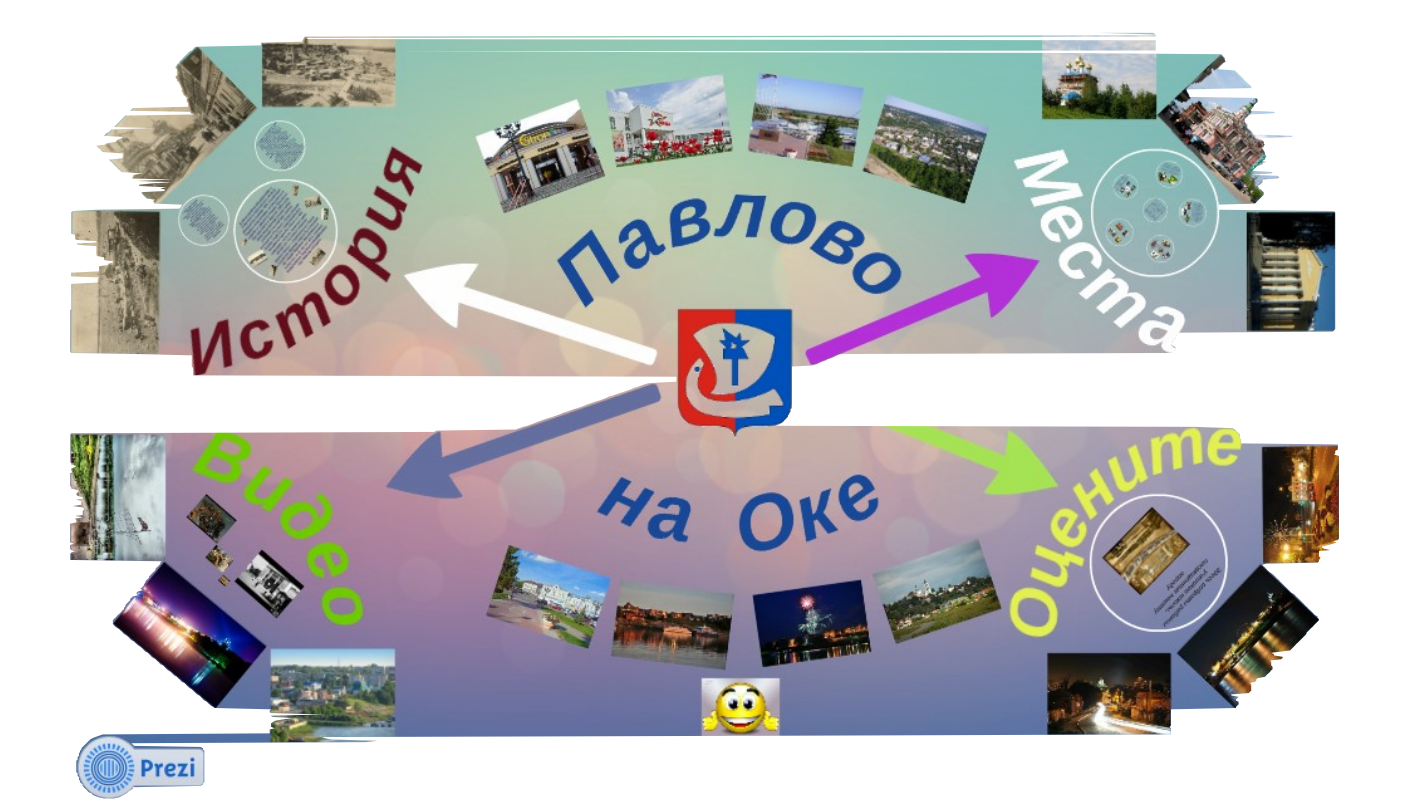

# *Инструкция по работе в сервисе Prezi*

### *Регистрация*

Для регистрации на сервисе сначала надо перейти по ссылке  $\frac{\text{http://prezi.com/pricing/}}{\text{http://prezi.com/pricing/}}$  в появившемся окне выбираем тарифный план. Яндекс Я выбрал публичный **Co** dyrfon W Avenuer **53** Dannong BFE **Choose your Prezi license** тариф(серого цвета), так как он Public Sign up now **Enjoy** Start 30 day trial >  $Pro$  Start 30 day trial > бесплатный. 3 Далее открывается новое окно, **PUBLIC** presentations<br>All your prezis will be public **PRIVATE** presentations<br>Chaose who to share **w** Core features<br>Edit and share prez **Jse your own logo**<br>Set rid of the Prezi log<sub>'</sub> где и надо регистрироваться.  $\begin{array}{|c|c|c|}\hline \end{array}$  Fire ossWM.ru Fepon войны и д...  $\times$   $\begin{array}{|c|c|}\hline \end{array}$  Рую  $\overline{c}$   $\overline{a}$ .<br>Toon & Amenum: @ Mastoso |F| Kimo | | Kontakt | Mal | | После заполнения всех полей erezi)<br>Marezi нажмите кнопку Sign Up (не Sign up to Prezi You have chosen "Public access" for \$0.6ea забудьте поставить галочку согласия с Your personal info правилами). После этого высветятся Sign up with social First name Last name **In** Sign up with Link Emai несколько слайдов о работе в сервисе Password (на английском), просто пролистайте их. Re-enter password Теперь вы зарегистрированы на Prezi.com. Sign up | | | | | | agree to the terms of use

### *Создание презентаций*

 После регистрации откроется ваш личный кабинет, откуда вы сможете начать создавать презентации, и где будут хранится уже готовые проекты. После того, как вы нажмете New Prezi, откроется окно, в котором можно выбрать шаблон

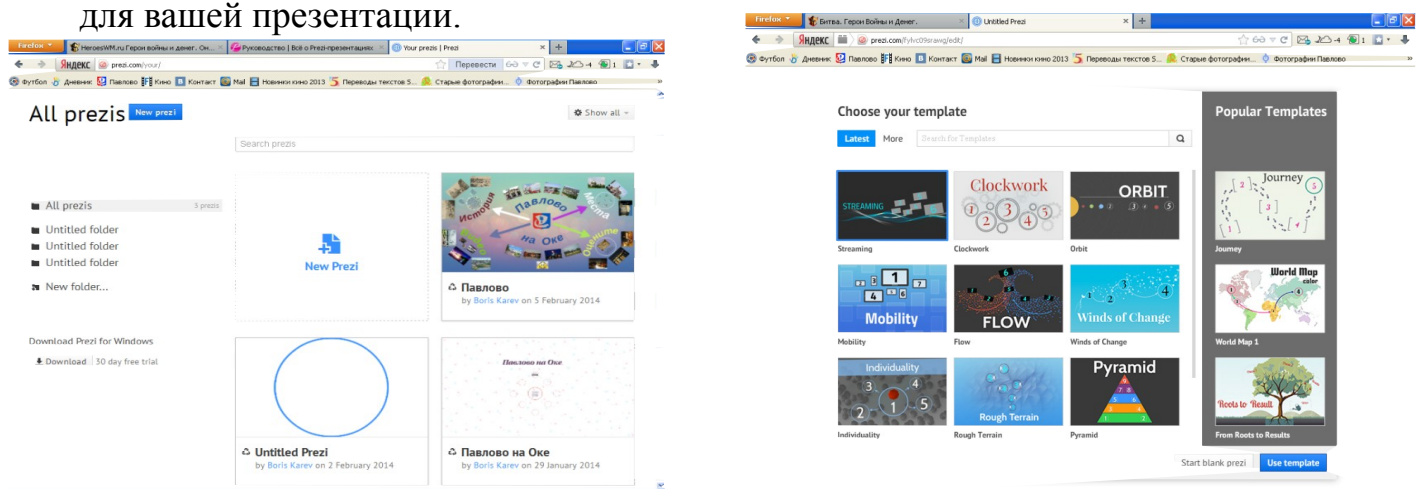

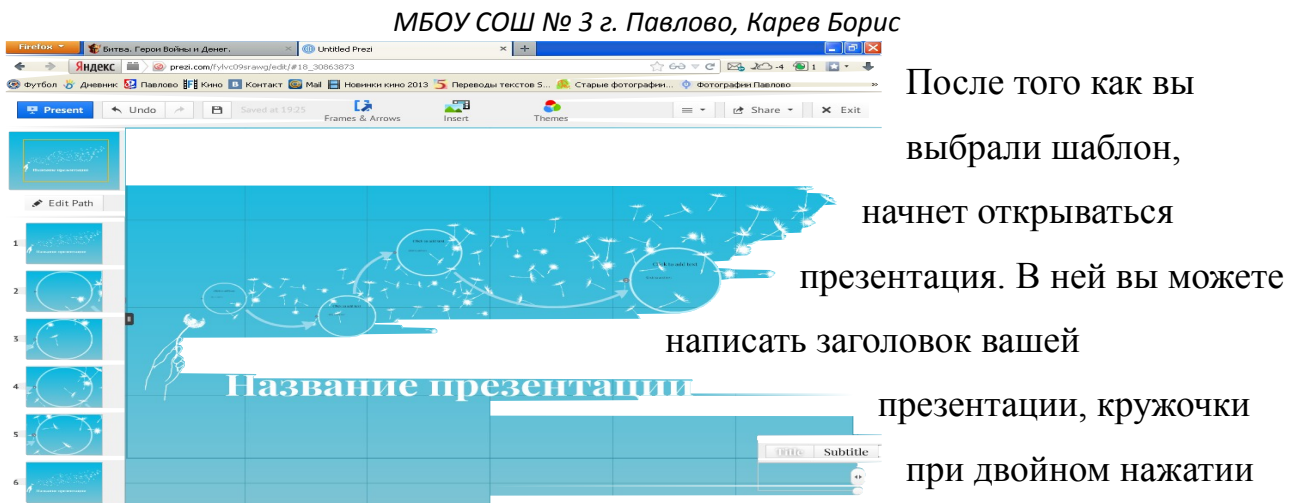

приближаются, и в них можно писать текст, если их мало, то можно создать еще нажав кнопку Frames  $\&$  Arrows, там можно выбрать понравившуюся рамку. Текст в презентации можно писать в любом месте, достаточно нажать на экран в нужном месте (приближение и отдаление регулируется колесиком мыши). В презентацию можно вставлять картинки и видео, загружая с компьютера или сделать ссылку из ютуба, для этого нажмите кнопку Insert. Если в процессе вам понадобиться изменить цветовую гамму шаблона, то нажмите кнопку Themes. После каждого вашего изменения работа автоматически сохраняется. С левой стороны экрана располагаются слайды вашей презентации, вы можете изменить этот порядок, добавить новые слайды и другое, для этого нажмите кнопку Edit Path. Для того чтобы посмотреть то, что у вас получается, можно запустить презентацию, нажав кнопку Present. После того, как вы закончите презентацию нажмите кнопку Exit в правом верхнем углу. Вы сможете ещё раз просмотреть

свою презентацию и, если нажмёте Edit, то сможете её отредактировать, если нажмете кнопку download, то закачаете эту презентацию на свой компьютер. Все ваши презентации хранятся в личном кабинете, и в любое время можно посмотреть их, отредактировать и скачать себе на компьютер.

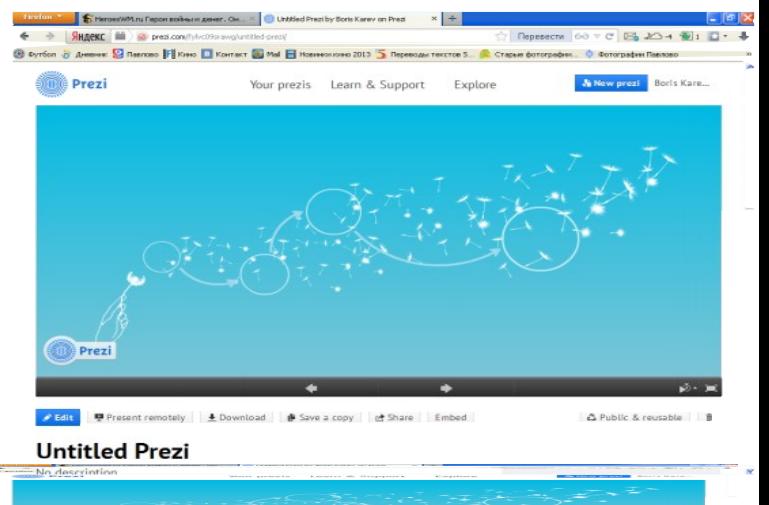

### *Заключение*

Сегодня, используя Веб 2.0, новый контент создается миллионами людей. Они, как муравьи в общий муравейник, приносят в сеть новые тексты, фотографии, рисунки, музыкальные файлы. При этом общение между людьми все чаще происходит не в форме прямого обмена высказываниями, а в форме взаимного наблюдения за сетевой деятельностью. Освоение новых средств ведет не просто к тому, что мы можем решать новые задачи, но и меняется наше мировоззрение, которое позволяет нам видеть мир с новой точки зрения. Исповедуя доступность, открытость, интерактивность и коллективизм, социальные сервисы Веб 2.0 становится естественной образовательной средой, целесообразность использования которой в учебных целях не вызывает сомнения.

Что касается сервисов для создания интерактивных презентаций, в частности сервис Prezi, то они уже в недалеком будущем, я считаю, полностью заменят привычные для нас программы, например, тот же PowerPoint. Поработав в сервисе Prezi я понял, что это отличная штука и именно к таким сервисам стоит приглядываться особенно внимательно.

# *Литература*

- 1. *Олег Подбжецкий/WEB 2.0 платформа и ее пользователи/электронный ресурс[/http://www.mobimag.ru/Articles/2239/WEB\\_20\\_\\_platforma\\_i\\_ee\\_polz](http://www.mobimag.ru/Articles/2239/WEB_20__platforma_i_ee_polzovateli.htm) [ovateli.htm](http://www.mobimag.ru/Articles/2239/WEB_20__platforma_i_ee_polzovateli.htm)*
- 2. *Ирина Ивановна Кацай/Сервис Prezi.com. Руководство пользователя/ электронный ресурс[/http://www.openclass.ru/node/105356](http://www.openclass.ru/node/105356)*
- 3. *Ресурсы интернета:*
- *<http://rcde.g-sv.ru/content/node/13>*
- *<http://g-sv.ru/drupal/node/121>*
- *<http://irkocc.ru/nr/382-twiddla-onlajjn-servis-dlja-sovmestnojj-raboty.html>*
- *<http://www.oprezi.ru/>*
- *<https://support.google.com/drive/answer/49008?hl=ru>*

## *Методический паспорт проекта*

- 1) *Название проекта: «Презентации без границ»*
- 2) *ФИО разработчиков проекта*

*Карев Борис Юрьевич, 11 класс, 17 лет.*

#### 3) *Название образовательного учреждения*

*МБОУ СОШ №3 г. Павлово.*

#### 4) *Год разработки учебного проекта*

*2013-2014 учебный год.*

#### 5) *Опыт использования*

*Школьная научно-практическая конференция «Одиссея разума».*

#### 6) *Проблемная ситуация*

*С каждым годом появляется все больше и больше новых технологий, поэтому большое значение имеет умение работать с ними. Освоение облачных технологий необходимо, так как значение интернета, а следовательно и облачных технологий стремительно возрастает и скоро облака «заполонят» весь интернет и будут играть очень важную роль для работы, обучения и др.*

#### 7) *Проблема проекта*

*В настоящее время очень часто приходится создавать презентации на различные темы, но использовать привычный для нас PowerPoint порядком надоело. Все презентации скучны и однообразны. Поэтому возникает вопрос: «Можно ли чем-то заменить PowerPoint, для создания классных и необычных презентаций?»*

#### 8) *Цель*

*Повысить навык работы с онлайн сервисами, научиться правильно работать в некоторых из них, создать работу на одном из сервисов. А так как этот год объявлен годом культурного наследия, то результат проекта можно связать с нашим городом.*

#### 9) *Задачи – этапы – способы решения*

- *Ознакомится с понятием Веб 2.0*
- *Рассмотреть разновидности сетевых сервисов, с помощью которых можно создавать интерактивные презентации*
- *Выбрать один из сервисов для создания интерактивной презентации, посвященной Павлову*
- 10) *Форма организации детей: индивидуальная работа*

#### 11) *Ведущая деятельность*

- *Поисковая*
- *Исследовательская*
- *Технологическая*

#### 12) *Сфера применения результатов*

#### *В учебном процессе*

#### 13) *Используемые технологии*

- *Интернет технологии*
- *Мультимедиа технологии*

#### 14) **Форма продуктов проектно-исследовательской деятельности**

*Интерактивная презентация о городе*

- *Презентация как представление результатов проектноисследовательской деятельности*
- *Текстовый документ как отчет о проделанной работе*

#### 15) *Способ объединения результатов на презентации*

*Школьная научно-практическая конференция 2014 (секция ИКТ)*

#### 16) *Виды презентации*

- *Защита работы*
- *Демонстрация продукта*
- 17) *Класс, возраст детей: 11 классы (17 лет)*
- 18) *Количество участников: 1*
- 19) *Предметная область разработки проекта: Информатика и ИКТ*
- 20) *Характер координации: очно-дистанционный*
- 21) *Темы учебно-тематического плана предмета*
	- *Информационные и коммуникационные технологии*
	- *Компьютерные и онлайн презентации*
	- *Технология обработки текстовой информации*
- 22) *Время работы: 2 месяца*
- 23) *Цели обучения, развития, воспитания* 
	- *Формирование навыков поисковой и исследовательской работы*
	- *Развитие навыков работы в интернете и изучение онлайн сервисов*

### 24) *Стартовый уровень обученности и сформированности ЗУН и специфических умений*

- *Базовые навыки обращения с персональным компьютером*
- *Умение работать в сети Интернет, осуществлять поиск информации*

#### 25) *Приращение в ЗУН и специфических умений*

- *Формирование навыков исследовательской работы*
- *Получение навыков работы с онлайн сервисами по созданию интерактивных презентаций*
- 26) *Режим работы над проектом: внеурочный, очно-дистанционный*
- 27) *Техническое оснащение: компьютер с выходом в интернет*
- 28) *Информационное оснащение*

*Ресурсы интернета по тематике проекта:*

- *Олег Подбжецкий/WEB 2.0 платформа и ее пользователи/электронный ресурс/http://www.mobimag.ru/Articles/2239/WEB\_20\_\_platforma\_i\_ee\_polz ovateli.htm*
- *Ирина Ивановна Кацай/Сервис Prezi.com. Руководство пользователя/ электронный ресурс/http://www.openclass.ru/node/105356*
- *http://rcde.g-sv.ru/content/node/13*
- *http://g-sv.ru/drupal/node/121*
- *http://irkocc.ru/nr/382-twiddla-onlajjn-servis-dlja-sovmestnojj-raboty.html*
- *http://www.oprezi.ru/*
- *https://support.google.com/drive/answer/49008?hl=ru*
- 29) *Кадровое оснащение*

*Учитель информатики и ИКТ МБОУ СОШ №3 – Казанина М. В..*

### 30) *Комментарий*

*Данная работа была представлена на школьной научно-практической конференции «Одиссея-разума», где ей присудили первое место.*